# Tivoli Workload Scheduler **Version 9.1**

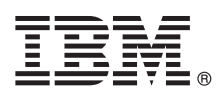

# **Quick Start Guide**

*This guide gets you started with a typical installation for IBM Tivoli Workload Scheduler.*

**National language version:** To obtain the Quick Start Guide in other languages, access the PDF files on the product DVDs.

# **Product overview**

IBM<sup>®</sup> Tivoli<sup>®</sup> Workload Scheduler is the state-of-the-art production workload manager for distributed platforms, designed to help you meet your present and future data processing challenges. It is part of the Tivoli Workload Automation product family.

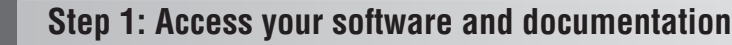

To download Tivoli Workload Scheduler from Passport Advantage®, follow the instructions in the download document available at [http://www-01.ibm.com/support/docview.wss?rs=672&uid=swg24034807.](http://www-01.ibm.com/support/docview.wss?rs=672&uid=swg24034807)

To download Tivoli Workload Scheduler for z/OS Agent from Passport Advantage, follow the instructions in the download document available at [http://www.ibm.com/support/docview.wss?rs=672&uid=swg24030243.](http://www.ibm.com/support/docview.wss?rs=672&uid=swg24030243)

This product offering includes the installation DVDs for the Tivoli Workload Scheduler components indicated in the diagram, below. The product documentation can be found in the online Tivoli Workload Automation Information Center at [http://pic.dhe.ibm.com/infocenter/tivihelp/v47r1/topic/com.ibm.tivoli.itws.doc\\_9.1/welcome\\_TWA.html.](http://pic.dhe.ibm.com/infocenter/tivihelp/v47r1/topic/com.ibm.tivoli.itws.doc_9.1/welcome_TWA.html)

# **2 Step 2: Evaluate your hardware and system configuration**

See the detailed system requirements document at [http://www-01.ibm.com/support/docview.wss?rs=672](http://www-01.ibm.com/support/docview.wss?rs=672&uid=swg27038324) [&uid=swg27038324.](http://www-01.ibm.com/support/docview.wss?rs=672&uid=swg27038324)

# **3 Step 3: Review the architecture**

The diagram shows the Tivoli Workload Scheduler components and user interfaces that you can install, in both the static and dynamic configurations. Components that interface with other products in the family are also shown. See the *Planning and Installation Guide* for more details.

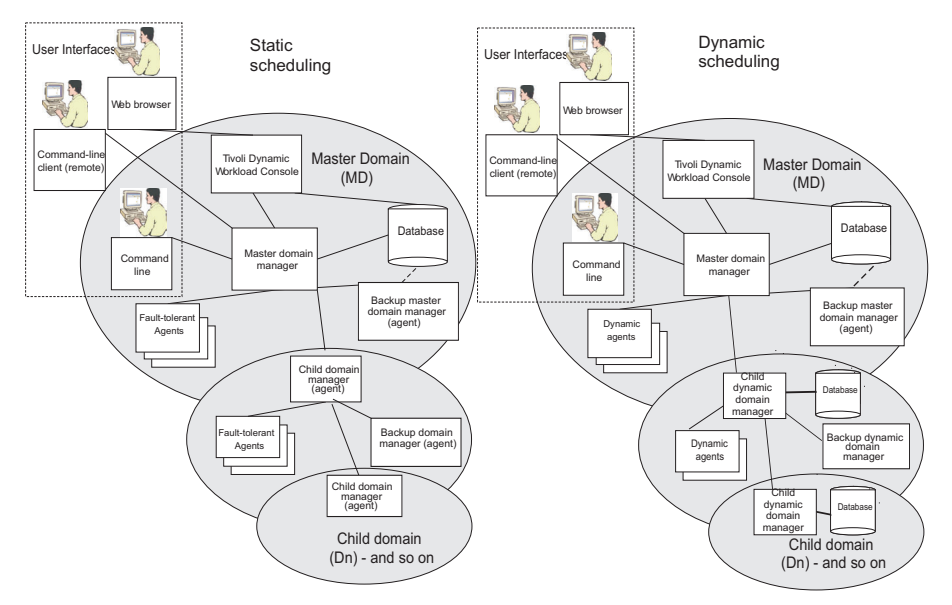

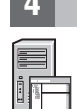

# **4 Step 4: Plan your installation**

To install Tivoli Workload Scheduler, using the information in the *Planning and Installation Guide*, do the following:

- v Plan to divide into domains the network of computers where you want to manage the workload.
- Plan to manage the RDBMS requirements of your system using a supported version of DB2<sup>®</sup> or Oracle. If you choose DB2, you can further choose to install the bundled instance.
- Plan to use a dynamic or a static environment or both.
- Plan to access and control Tivoli Workload Scheduler through the available user interfaces.
- v From these plans, determine where you need to install the product components.

To install Tivoli Workload Scheduler for z/OS Agent, see *Tivoli Workload Scheduler for z/OS®: Planning and Installation Guide*.

### **5 Step 5: Install and configure the master domain manager and its backup**

Using the supplied launchpad, install and configure the master domain manager and its backup, following the instructions in the *Planning and Installation Guide*. A backup is a master domain manager, that you can switch to if there are problems with the latter. Its use is not obligatory.

### **6 Step 6: Install and configure dynamic domain managers or domain managers and their backups**

Install and configure a dynamic domain manager and its backup for each domain in which you want to run dynamic scheduling. Use the launchpad to install them, following the instructions in the *Planning and Installation Guide*. Install and configure a domain manager and its backup for each domain in which you want to run static scheduling. To install them, follow the instructions in the *Planning and Installation Guide*.

#### **7 Step 7: Install the agents and configure child domain managers**

Depending on the type of scheduling you plan to perform, install:

- v **For dynamic scheduling**: Dynamic agents
- v **For static scheduling**: Fault-tolerant agents

#### **8 Step 8: Install the interfaces you want to use**

Tivoli Workload Scheduler can be fully controlled from the command line on the master domain manager, which is automatically installed with it, but to use the other interfaces, you must install an extra component:

#### **Dynamic Workload Console and its connector**

Install this to perform scheduling object database management, plan management, workload monitoring, event management operations, and the running of reports. Follow the instructions in the *Planning and Installation Guide*.

#### **Command line client**

Install this to perform operations on the objects in the database from any computer other than the master domain manager, where it is already installed by default. See the *Planning and Installation Guide*.

#### **9 Step 9: Learn how to use Tivoli Workload Scheduler and get operational**

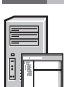

Read the *User's Guide and Reference*, the first part of which is a user's guide to the product. For information about dynamic scheduling, see *Scheduling Workload Dynamically*. Optionally follow the tutorial (see the *Planning and Installation Guide*), which familiarizes you with the Tivoli Workload Scheduler options and processes through a guided scenario using sample database objects. Then, when you are ready, create your own real scheduling objects in the database, and a scheduling plan, and start running it.

#### **More information**

**?** For more information, see the Information Center at [http://pic.dhe.ibm.com/infocenter/tivihelp/v47r1/topic/](http://pic.dhe.ibm.com/infocenter/tivihelp/v47r1/topic/com.ibm.tivoli.itws.doc_9.1/welcome_TWA.html) [com.ibm.tivoli.itws.doc\\_9.1/welcome\\_TWA.html.](http://pic.dhe.ibm.com/infocenter/tivihelp/v47r1/topic/com.ibm.tivoli.itws.doc_9.1/welcome_TWA.html)

IBM Tivoli Workload Scheduler, Version 9.1 Licensed Materials - Property of IBM. @ Copyright IBM Corp. 2007, 2013. All Rights Reserved. U.S. Government Users Restricted Rights - Use, duplication or disclosure restricted by Schedule Contract with IBM Corp. IBM, the IBM logo, and ibm.com® are trademarks or registered trademarks of International Business Machines Corporation in the United States, other countries, or both. If these and other IBM

Part Number: CF3UNML

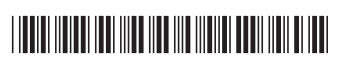

# Tivoli Workload Scheduler **Version 9.1**

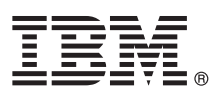

# **Guide de démarrage rapide**

*Le présent manuel fournit les instructions nécessaires à l'installation d'IBM Tivoli Workload Scheduler.*

**Version en langue nationale :** Pour obtenir le guide de démarrage rapide dans d'autres langues, consultez les fichiers PDF sur les DVD du produit.

# **Présentation du produit**

 $IBM^{\circledR}$  Tivoli Workload Scheduler est un gestionnaire de charge de travail hautement évolué destiné aux plateformes réparties, conçu pour vous aider à relever tous vos défis actuels et à venir au niveau du traitement des données. Il fait partie de la famille de produits Tivoli Workload Automation.

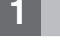

### **1 Étape 1 : Accédez au logiciel et à la documentation**

Pour télécharger Tivoli Workload Scheduler depuis Passport Advantage, suivez les instructions du document à télécharger disponible à l'adresse suivante [http://www-01.ibm.com/support/docview.wss?rs=672&uid=swg24034807.](http://www-01.ibm.com/support/docview.wss?rs=672&uid=swg24034807)

Pour télécharger Tivoli Workload Scheduler for z/OS Agent à partir de Passport Advantage, suivez les instructions du document à télécharger disponible à l'adresse suivante [http://www.ibm.com/support/docview.wss?rs=672](http://www.ibm.com/support/docview.wss?rs=672&uid=swg24030243) [&uid=swg24030243.](http://www.ibm.com/support/docview.wss?rs=672&uid=swg24030243)

Le diagramme ci-dessous illustre les composants de Tivoli Workload Scheduler inclus sur les DVD d'installation. Pour obtenir la documentation du produit, voir le centre de documentation Tivoli Workload Automation en ligne à l'adresse suivante [http://pic.dhe.ibm.com/infocenter/tivihelp/v47r1/topic/com.ibm.tivoli.itws.doc\\_9.1/welcome\\_TWA.html.](http://pic.dhe.ibm.com/infocenter/tivihelp/v47r1/topic/com.ibm.tivoli.itws.doc_9.1/welcome_TWA.html)

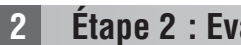

# **2 Étape 2 : Evaluez vos configurations matérielle et logicielle**

Voir le document relatif à la configuration requise à l'adresse suivante [http://www-01.ibm.com/support/](http://www-01.ibm.com/support/docview.wss?rs=672&uid=swg27038324) [docview.wss?rs=672&uid=swg27038324.](http://www-01.ibm.com/support/docview.wss?rs=672&uid=swg27038324)

# **3 Étape 3 : Analysez l'architecture**

Le diagramme illustre les composants et interfaces utilisateur Tivoli Workload Scheduler que vous pouvez installer, dans les configurations statique et dynamique. Les composants liés à d'autres produits de la famille apparaissent également. Voir *Guide de planification et d'installation* pour plus de détails.

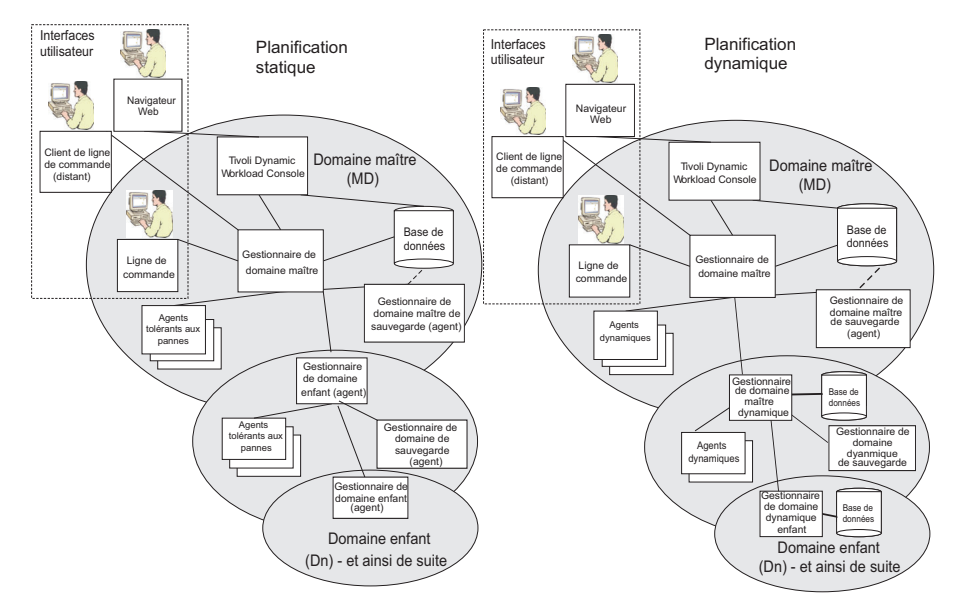

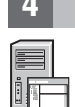

# **4 Étape 4 : Planifiez l'installation**

Pour installer Tivoli Workload Scheduler, à l'aide des informations du manuel *Guide de planification et d'installation* :

- v Planifiez la division en domaines du réseau d'ordinateurs où vous souhaitez gérer la charge de travail.
- v Planifiez la gestion des exigences des SGBDR de votre système à l'aide d'une version prise en charge de DB2 ou d'Oracle. Si vous choisissez DB2, vous pouvez par la suite choisir d'installer l'instance intégrée.
- v Planifiez l'utilisation d'un environnement dynamique, statique ou les deux.
- v Planifiez l'accès à Tivoli Workload Scheduler et le contrôle de celui-ci via les interfaces utilisateur disponibles.
- v A partir de ces planifications, déterminez l'emplacement d'installation des composants du produit.

Pour installer Tivoli Workload Scheduler for z/OS Agent, voir cit bibid="bibtwszosins" form="normal">.

# **5 Étape 5 : Installez et configurez le gestionnaire de domaine maître et sa sauvegarde**

A l'aide du tableau de bord fourni, installez et configurez le gestionnaire de domaine maître et sa sauvegarde, en suivant les instructions du *Guide de planification et d'installation*. Une sauvegarde est un gestionnaire de domaine maître, qui vous permet de l'utiliser en cas d'incident sur ce dernier. Son utilisation est facultative.

# **6 Étape 6 : Installez et configurez les gestionnaires de domaine dynamiqueou les gestionnaires de domaine et leurs sauvegardes**

Installez et configurez un gestionnaire de domaine dynamique et sa sauvegarde pour chaque domaine sur lesquels vous voulez exécuter une planification dynamique. Utilisez le tableau de bord pour les installer, en suivant les instructions du *Guide de planification et d'installation*. Installez et configurez un gestionnaire de domaine et sa sauvegarde pour chaque domaine sur lesquels vous souhaitez exécuter une planification statique. Pour les installer, suivez les instructions du *Guide de planification et d'installation*.

**7 Étape 7 : Installez les agents et configurez les gestionnaires de domaine enfants**

- En fonction du type de planification que vous choisissez d'effectuer, installez :
- v **Pour une planification dynamique** : Les agents dynamiques
	- v **Pour une planification statique** : Les agents tolérants aux pannes

# **8 Étape 8 : Installez les interfaces à utiliser**

Tivoli Workload Scheduler peut être entièrement contrôlé depuis la ligne de commande sur le gestionnaire de domaine maître, automatiquement installé avec ce dernier ; pour utiliser les autres interfaces, vous devez toutefois installer :

# **Dynamic Workload Console et son connecteur**

Ce composant permet d'effectuer des opérations de planification de gestion de base de données d'objet, de gestion des plans, de surveillance de charge de travail et de gestion des événements ainsi que de générer des rapports. Suivez les instructions du *Guide de planification et d'installation*.

#### **Client de ligne de commande**

Ce composant permet d'effectuer des opérations sur les objets de la base de données depuis n'importe quel ordinateur autre que celui du gestionnaire de domaine maître, où il est déjà installé par défaut. Voir le *Guide de planification et d'installation*.

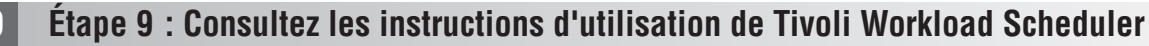

Consultez la première partie du *Guide d'utilisation et de référence*, qui s'avère être un guide d'utilisation du produit. Pour plus d'informations sur la planification dynamique, voir *Planification dynamique de la charge de travail*. Vous pouvez consulter le tutoriel (voir le *Guide de planification et d'installation*) qui explique le fonctionnement des options et des processus de Tivoli Workload Scheduler et montre des exemples d'objets de base de données. Vous pouvez alors créer vos objets de planification dans la base de données, définir une planification et la lancer.

#### **Informations complémentaires**

**?** Pour plus d'informations, consultez le centre de documentation à l'adresse [http://pic.dhe.ibm.com/infocenter/tivihelp/](http://pic.dhe.ibm.com/infocenter/tivihelp/v47r1/topic/com.ibm.tivoli.itws.doc_9.1/welcome_TWA.html) [v47r1/topic/com.ibm.tivoli.itws.doc\\_9.1/welcome\\_TWA.html.](http://pic.dhe.ibm.com/infocenter/tivihelp/v47r1/topic/com.ibm.tivoli.itws.doc_9.1/welcome_TWA.html)

IBM Tivoli Workload Scheduler, Version 9.1 Eléments sous licence - Propriété d'IBM. @ Copyright IBM Corp. 2007, 2013. All Rights Reserved. U.S. Government Users Restricted Rights - Use, duplication or disclosure restricted ADP Schedule Contract with IBM Corp. IBM, le logo IBM et ibm.com sont des marques d'International Business Machines Corporation aux Etats-Unis et/ou dans certains autres pays. Si ces marques et d'autres marques d'IBM sont<br> d'autres pays. La liste actualisée de toutes les marques d'IBM est disponible sur la page Web "Copyright and trademark information" à [http://www.ibm.com/legal/copytrade.shtml.](http://www.ibm.com/legal/copytrade.shtml)

Référence : CF3UNML

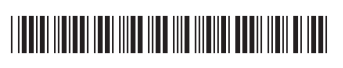

# **Tivoli Workload Scheduler**

バージョン **9.1**

# クイック・スタート・ガイド

本書は、**IBM Tivoli Workload Scheduler** の標準的なインストールを開始するときに役立ちま す。

各国語バージョン**:** 他の言語によるクイック・スタート・ガイドを入手するには、製品 **DVD** に用意されている **PDF** ファイルを調べてください。

#### 製品の概要

IBM® Tivoli® Workload Scheduler は、分散プラットフォーム用の最先端の実動ワークロード・マネージャーであり、現在お よび将来のデータ処理に関する問題に対応できるよう設計されています。これは、Tivoli Workload Automation 製品ファミリ ーの一部です。

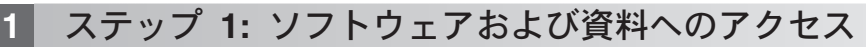

Tivoli Workload Scheduler をパスポート・アドバンテージからダウンロードするには、[http://www-01.ibm.com/support/](http://www-01.ibm.com/support/docview.wss?rs=672&uid=swg24034807) [docview.wss?rs=672&uid=swg24034807](http://www-01.ibm.com/support/docview.wss?rs=672&uid=swg24034807) で入手できるダウンロード資料の指示に従ってください。

Tivoli Workload Scheduler for z/OS Agent をパスポート・アドバンテージからダウンロードするには、 <http://www.ibm.com/support/docview.wss?rs=672&uid=swg24030243> で入手できるダウンロード資料の指示に従ってくだ さい。

この製品オファリングには、下図に示す Tivoli Workload Scheduler コンポーネント用のインストール DVD が含まれ ています。製品資料は、Tivoli Workload Automation のオンライン・インフォメーション・センター [\(http://pic.dhe.ibm.com/infocenter/tivihelp/v47r1/topic/com.ibm.tivoli.itws.doc\\_9.1/welcome\\_TWA.html\)](http://pic.dhe.ibm.com/infocenter/tivihelp/v47r1/topic/com.ibm.tivoli.itws.doc_9.1/welcome_TWA.html) にあります。

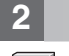

# **2** ステップ **2:** ハードウェアおよびシステム構成の評価

システム要件に関する詳しい資料 [\(http://www-01.ibm.com/support/docview.wss?rs=672&uid=swg27038324\)](http://www-01.ibm.com/support/docview.wss?rs=672&uid=swg27038324) を参照してく ださい。

# **3** ステップ **3:** アーキテクチャーの確認

下図に、静的構成および動的構成でインストール可能な Tivoli Workload Scheduler のコンポーネントとユーザー・インター フェースを示します。ファミリー内の他の製品とのインターフェースを持つコンポーネントも示します。詳しくは、「計画 およびインストール」を参照してください。

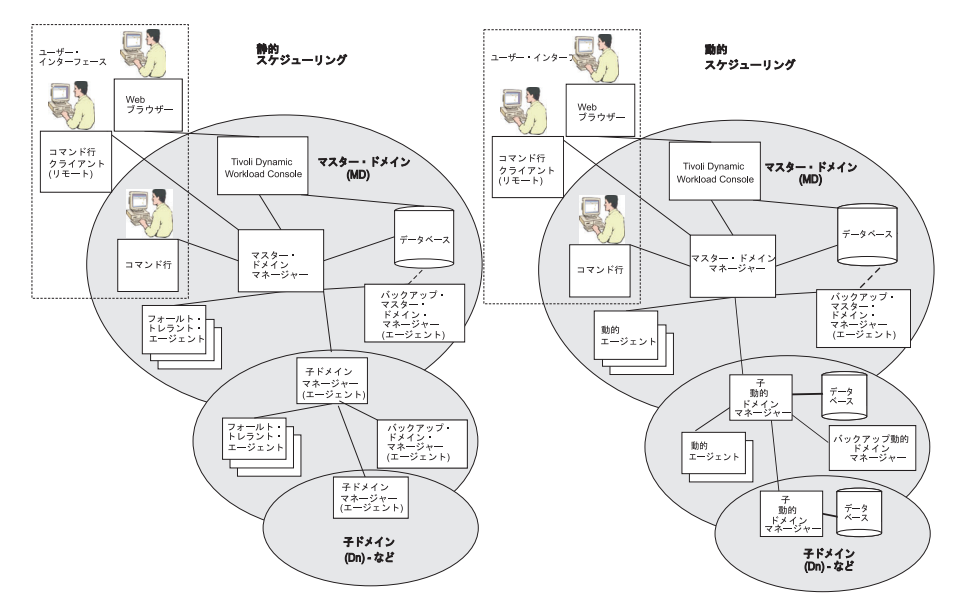

# **4** ステップ **4:** インストールの計画

Tivoli Workload Scheduler をインストールするには、「計画およびインストール」に従って、以下を行います。

- v ワークロードを管理するコンピューターのネットワークをドメインに分割することを計画します。
- v DB2® または Oracle のサポートされるバージョンを使用して、ご使用のシステムの RDBMS 要件を管理すること を計画します。DB2 を選択する場合は、さらに、バンドルされているインスタンスをインストールすることも選択 できます。
- v 動的環境または静的環境、あるいはその両方を使用することを計画します。
- v 使用可能なユーザー・インターフェースで Tivoli Workload Scheduler にアクセスして制御することを計画します。
- v これらの計画から、製品コンポーネントのインストール先を決定します。

Tivoli Workload Scheduler for z/OS Agent のインストール方法については、「*Tivoli Workload Scheduler for z/OS®:* 計 画およびインストール」を参照してください。

#### **5** ステップ **5:** マスター・ドメイン・マネージャーおよびそのバックアップのインストール と構成

■ 用意されているランチパッドを使用し、「計画およびインストール」の指示に従って、マスター・ドメイン・マネー ジャーとそのバックアップをインストールして構成します。バックアップとは、後で問題が発生したときに切り替え て使用できるマスター・ドメイン・マネージャーのことです。使用することは必須ではありません。

#### **6** ステップ **6:** 動的ドメイン・マネージャーまたはドメイン・マネージャーおよびそのバッ クアップのインストールと構成

動的スケジューリングを実行する各ドメインに対して、動的ドメイン・マネージャーとそのバックアップをインスト ールして構成します。インストールするには、「計画およびインストール」の指示に従ってランチパッドを使用しま す。静的スケジューリングを実行する各ドメインに対して、ドメイン・マネージャーとそのバックアップをインスト ールして構成します。インストールするには、「計画およびインストール」の指示に従ってください。

#### **7** ステップ **7:** エージェントのインストールと子ドメイン・マネージャーの構成

実行するスケジューリングのタイプに応じて、以下をインストールします。

- •動的スケジューリングの場合: 動的エージェント
	- v 静的スケジューリングの場合: フォールト・トレラント・エージェント

#### **8** ステップ **8:** 使用するインターフェースのインストール

Tivoli Workload Scheduler は、同時に自動的にインストールされるマスター・ドメイン・マネージャーでコマンド行か ら完全に制御できますが、別のインターフェースを使用するには、以下の追加コンポーネントをインストールしま す。

#### **Dynamic Workload Console** およびそのコネクター

これをインストールするのは、スケジューリング・オブジェクト・データベースの管理、計画管理、ワークロ ード・モニター、イベント管理操作、およびレポートの実行を行うためです。「計画およびインストール」の 指示に従ってください。

#### コマンド行クライアント

これをインストールするのは、デフォルトでこれが既にインストールされているマスター・ドメイン・マネー ジャー以外の任意のコンピューターから、データベース内のオブジェクトに対して操作を実行するためです。 「計画およびインストール」を参照してください。

#### **9** ステップ **9: Tivoli Workload Scheduler** の使用法と操作準備についての参照資料

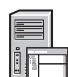

「ユーザーズ・ガイドおよびリファレンス」を参照してください。最初の部分は製品のユーザーズ・ガイドです。動 的スケジューリングについては、「*Scheduling Workload Dynamically*」を参照してください。オプションで、チュート リアル (「計画およびインストール」を参照) に従ってください。サンプルのデータベース・オブジェクトを使用した ガイド付きシナリオによって、Tivoli Workload Scheduler のオプションやプロセスの概要を学べます。これらを学んで 準備ができたら、データベースに自身のスケジューリング・オブジェクトを実際に作成し、スケジューリング計画を 立てて、その実行を開始します。

#### 詳細情報

**?** 詳しくは、インフォメーション・センター [\(http://pic.dhe.ibm.com/infocenter/tivihelp/v47r1/topic/](http://pic.dhe.ibm.com/infocenter/tivihelp/v47r1/topic/com.ibm.tivoli.itws.doc_9.1/welcome_TWA.html) com.ibm.tivoli.itws.doc 9.1/welcome TWA.html) を参照してください。

IBM Tivoli Workload Scheduler, Version 9.1 Licensed Materials - Property of IBM. © Copyright IBM Corp. 2007, 2013. All Rights Reserved. IBM、IBM ロゴおよび ibm.com® は、世界の多くの国で登録され<br>た International Business Machines Corporation <http://www.ibm.com/legal/copytrade.shtml> をご覧ください。

部品番号: CF3UNML

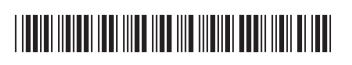